# 展開演習**B**テキスト

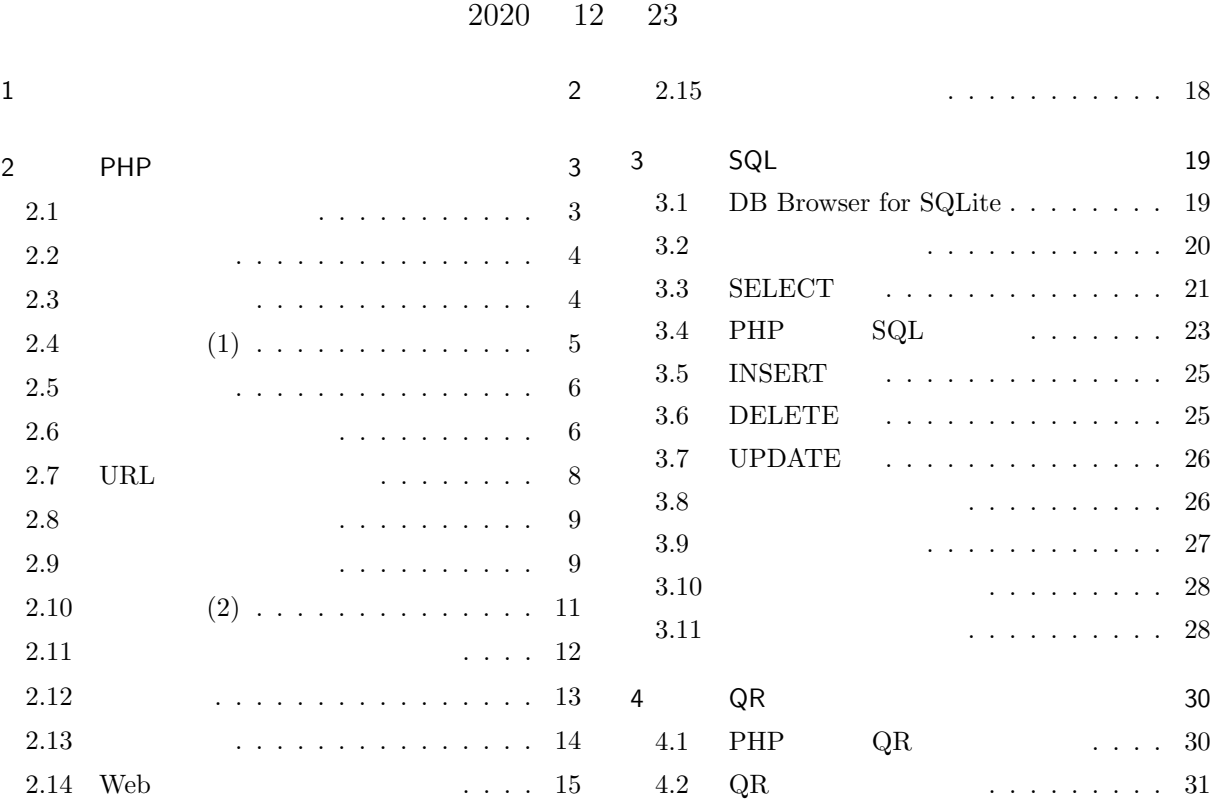

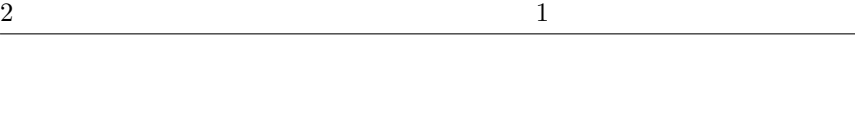

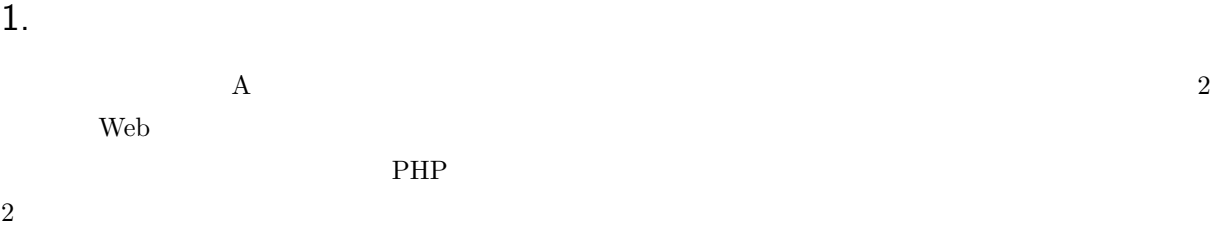

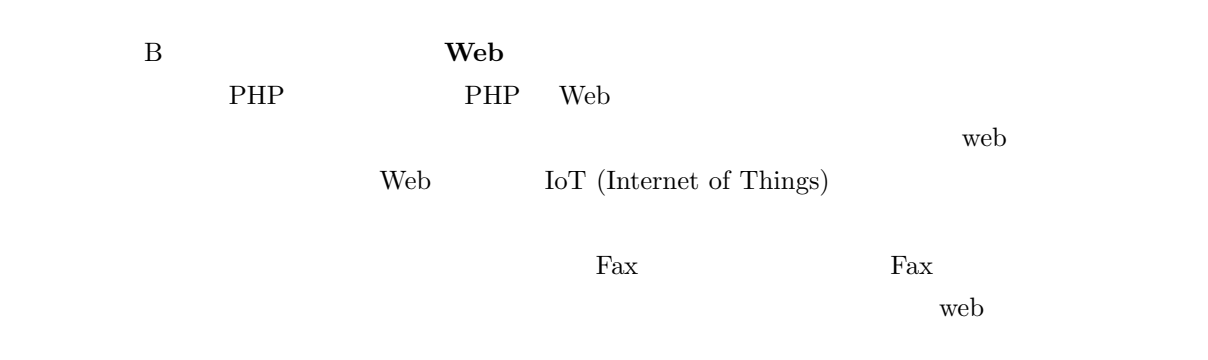

 $\vee$  web  $\vee$ 

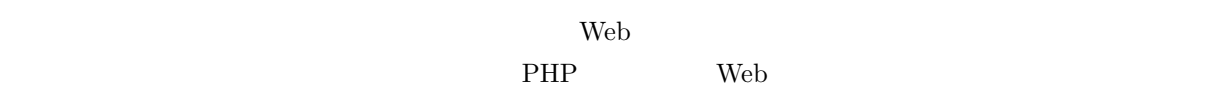

 $\rm{IoT}$  to the contract term  $\rm{Wi-Fi}$ 

 $\alpha$  on/off

# 2. PHP

 ${\rm JavaScript} \hspace{2cm} {\rm Web}$ 

#### Yahoo などのキーワード検索を行おうとしても、あらかじめ検索のデータベースの内容を全てブラウザに送る

 $\begin{minipage}{0.91\linewidth} \textbf{PHP} \textbf{1994} \textbf{1994} \textbf{181} \textbf{182} \textbf{183} \textbf{185} \textbf{186} \textbf{187} \textbf{188} \textbf{188} \textbf{188} \textbf{188} \textbf{188} \textbf{188} \textbf{188} \textbf{188} \textbf{188} \textbf{188} \textbf{188} \textbf{188} \textbf{188} \textbf{188} \textbf{188} \textbf{188} \textbf{1$ Personal Home Page **PHP:** Hypertext Preprocessor PHP **TEREST SERVERS ENTIME**  $HTML$  $\rm PHP$ HTML JavaScript PHP  $\rm PHP$  $\rm PHP$  $\rm Web$   $\rm Perl$ PHP PHP  $\Box$  ${\rm PHP} \hspace{2cm} \text{https://www.php.net/manual/ja/index.php}$  $2.1$ PHP **EXAMPLE EXAMPLE EXAMPLE EXAMPLE EXAMPLE EXAMPLE EXAMPLE EXAMPLE EXAMPLE EXAMPLE EXAMPLE EXAMPLE EXAMPLE EXAMPLE EXAMPLE EXAMPLE EXAMPLE EXAMPLE EXAMPLE EXAMPLE EXAMPLE EXAMPLE EXAMPLE EXAMPLE EXAMPLE EXAMPLE EXAMPLE E**  $\rm PHP$  $\textrm{HTML} \qquad \qquad \textrm{PHP} \qquad \qquad \textrm{PHP} \qquad \qquad \textrm{25} \tag{7}$  $\text{HTML}$  ?php  $\hspace{1cm}$  ?  $\overline{a}$  $\searrow$ <?php PHP ?> PHP • The Text Section of the Text Section of the Text Section of the Text Section of the Text Section of the Text Section of the Text Section of the Text Section of the Text Section of the Text Section of the Text Section of • **• •**  $\bullet$  ,  $\bullet$  ,  $\$ 

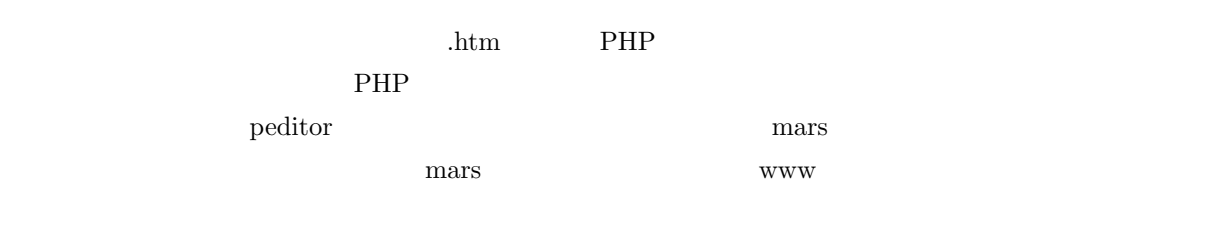

#### $2.2$

JavaScript document.write  $HTML$ 

```
\sim<HTML lang="ja">
    <Head>
    <Meta charset="UTF-8">
    <Title>PHP </Title>
    </Head>
    <Body>
    <?php
                \langle Br \rangle";
     echo 'He said, "I love you.".<Br>';
     echo '<Font size="7">',3+4,"</Font>";
    ?>
    </Body>
    </HTML>
```
PHP echo JavaScript document.write ()  $($ )  $*2$  ;  $PHP$  9 9  $P$ echo ; The Parse error: parse error, unexpected T ECHO, expecting ',' or ';' in ..../test.php on line 10  $10$ , ;  $\text{echo}$  $*3$ 

```
JavaScript では" " ' ' は全く同じ意味でしたが、PHP では少し違います。次に出てくる変数を「~」の
```
 $x=123;$ echo "x=\$x<Br>";  $// x=123$ echo 'x=\$x<Br>';  $// x=\$x$ 

#### 2.3

 $\overline{\phantom{0}}$ 

 $\overline{\phantom{a}}$ 

PHP でもないがつきます。これはどれがつきにくださいがつきにください。これはどれがつきにください。

✫

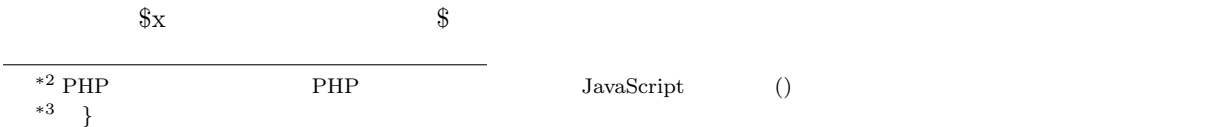

 $\mathcal{L}=\{0,1\}$ 

☞

✌

 $*4$ 

 $\sqrt{2}$ 

✍

 $123$ 

 $^{\prime\prime}123$ "

\$x="123"+456; echo "x=",  $x = \frac{1}{2}$ ,  $x = \frac{579}{2}$ 

文字列と文字列をくっつけたいときは「.」を使用します。

JavaScript  $+$ 

 $\overline{\phantom{0}}$ ✖ \$yen=1234; ".\$yen."  $\langle \text{Br} \rangle$ "; echo \$kekka;  $\frac{1234}{1234}$ 

 $2.4$  (1)

PHP for I love you. 100  $\overline{\phantom{0}}$ ✖ for (\$i=0;\$i<100;\$i++){ echo \$i," I love you.<Br>"; }  $\frac{1}{2}$  for  $\frac{1}{2}$  for  $\frac{1}{2}$  f  $\mathrm{for}(\overline{A}$ ;  $\overline{B}$ ; C) $\{\overline{D}\}$  $1. \overline{A}$ 2.  $|B|$  for  $3.|D|$ 4.  $|C|$ 5. 2  $\mathbf{B}$   $\vert \mathbf{C} \vert \vert \mathbf{D} \vert$ 1.  $\frac{1}{1} = 0$  i 2. \$i<100 i 3. echo $\rule{1em}{0.15mm}$  0 I love you. 4.  $i +$   $i = 1$ <br> $ii = 1$  $*4$ 

 $*5$  JavaScript

5. \$i*<*100」の条件に戻る。変数 i の値は **1** なので条件は成立する。 6. echo **1** I love you. 7. \$i++」を実行する。変数 i の値は **2** になる。  $8.$  i 9. 99 I love you.  $i$  i 100 10. \$i<100 for  $\textbf{1000} \qquad \textbf{I love you} \qquad \qquad \$\textbf{i}\texttt{<}1000 \qquad \qquad \textbf{i}$ \$i++ \$i−− \$i−− \$i=\$i-1

2.5

 $\rm PHP$   $\rm S$  $\lceil \cdot \rceil$ 

```
PHP
```

```
\sim$data[1]=123;$data[2]=456;$data[3]=789;
   for ($i=1;$i<=3;$i++) {
      echo "$data[$i]<Br>";
   }
   $data['name'] = " "; $data['address'] = ";
   echo $data['name']," ",$data['address']," ";
```

```
\texttt{\$data[1] \quad \$data[3] \qquad \qquad \$data[4] }\text{data}[4] for \text{for}
```
 $\overline{\phantom{0}}$ 

✫

if (isset(\$x)) {  $x$  NULL }

NULL  $\overline{\mathbf{A}}$ 

✖

 $2.6$ 

☛

 $\searrow$ 

 $PHP$ 

**HTML** 

<Input type="submit" value=" ">

value  $\alpha$ 

 $\mathbf{a}^{\dagger}$ 

✠

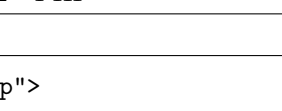

 $\searrow$ ✠ <Form method="POST" action="prog.php"> method POST GET GET URL  $\rm{GET}$  details the value of  $\rm{URL}$ たのか判ってしまいます。action ではサーバーで処理するプログラムを指定します。 指定された PHP のファイルの方では、特別な配列型変数を用いることにより、簡単にフォームの中で入力し namae  $\texttt{\$\_POST['name'}]$  $\sqrt{2\pi}$ GET  $$ _{\text{GET}}$  ('namae'] ✫ <HTML lang="ja"> <Head> <Meta charset="UTF-8"> <Title> </Title> </Head> <Body> <Form method="POST" action="prog.php"> 名前:<Input name="namae"><Br> <Input type="submit" value=" "> </Form> </Body> </HTML> **PHP** and  $\lambda$  **philosopherical**  $\lambda$  **htm**  $\lambda$  $( \qquad \qquad \text{input.htm} \quad ) \qquad \qquad \text{prog.php} \qquad \qquad ( \qquad \qquad$ action= continue action ( ) <HTML lang="ja"> <Head> <Meta charset="UTF-8"> <Title>  $\langle$ Title>  $\langle$ Title>  $\langle$ </Head> <Body>  $"$ echo ",\$\_POST['namae'],"  $\langle Br \rangle$ ";

✫ </Body> </HTML>

*•* ラジオボタンの場合:

 $\searrow$ 

?>

 $\overline{\phantom{0}}$ <Input type="radio" name="sex" value=" "> <Br> <Input type="radio" name="sex" value=" " checked> <Br> <Input type="radio" name="sex" value="

\$\_POST['sex']

☛

 $\mathbf{a}^{\dagger}$ 

```
<Input type="checkbox" name="sugar" checked> 砂糖<Br>
<Input type="checkbox" name="lemon"> <Br>
<Input type="checkbox" name="milk"> 牛乳<Br>
<Input type="checkbox" name="brandy"> <Br>
```
\$\_POST['sugar']

 $\text{isset}()$ 

if (isset(\$\_POST['sugar'])) {

*•* 選択メニューの場合:

```
<Select name="selone">
  <Option value="sleep">
  <Option value="eat" selected>
  <Option value="run">
</Select>
```
\$\_POST['selone']

```
sleep eat run
• 選択メニュー (複数選択可) の場合:
        name \lbrack \, \rbrack
```

```
\overline{\phantom{0}}<Select name="selmul[]" multiple>
        <Option value="sleep">
        <Option value="eat" selected>
        <Option value="run">
     </Select>
```
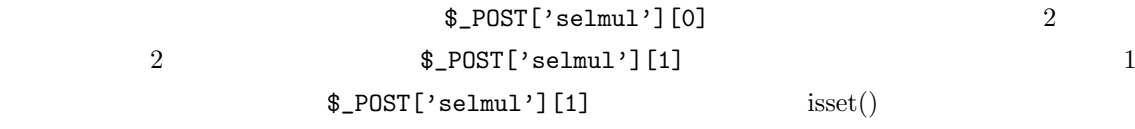

#### 2.7 URL

URL  $U$ 

余り大きなデータは URL の長さの制限に引っかかる恐れがあるので使えません。それでもリンクをクリック

p<sub>HP</sub> extended by PHP

Form method GET

<Form method="POST" action="prog.php">

• **•**  $\bullet$  +  $\bullet$  +

 $\sqrt{a}$ 

 $\overline{\phantom{a}}$ 

 $\overline{\phantom{0}}$ 

 $\overline{\phantom{a}}$ 

 $\overline{\phantom{0}}$ 

✧

✧

}

 $2 \t\t \text{URL}$ 

<Form method="GET" action="prog.php">

☛ header("Location: http://www.sugiyama-u.ac.jp/");

 $\mathrm{PHP}$  header() examples the control of the control header()  $\mathrm{header}(\mathrm{)}$ 

 $\rm echo$  $\le$ HTML> $\le$ ?php  $\le$  $\text{header}()$  exit; PHP  $\bf{else}$ 

2.9

<u>PHP</u> でんしょうかい

☛  $\searrow$ \$file=fopen("aaa.txt","w");  $f$ open  $f$ open  $f$ open  $f$ open  $f$ aaa.txt PHP を指定しているところに URL を書けば、他のサーバーにあるファイルを読み込むこともできることです。さ  $\rm Web$ 

 $\overline{a}$ 

✍

☛

 $\searrow$ 

 $2.8$ 

 $\searrow$ 

☞

✌

 $\mathbf{a}^{\dagger}$ 

✠

 $\mathbf{a}^{\dagger}$ 

✠

 $\mathbf{a}^{\dagger}$ 

✠

☞

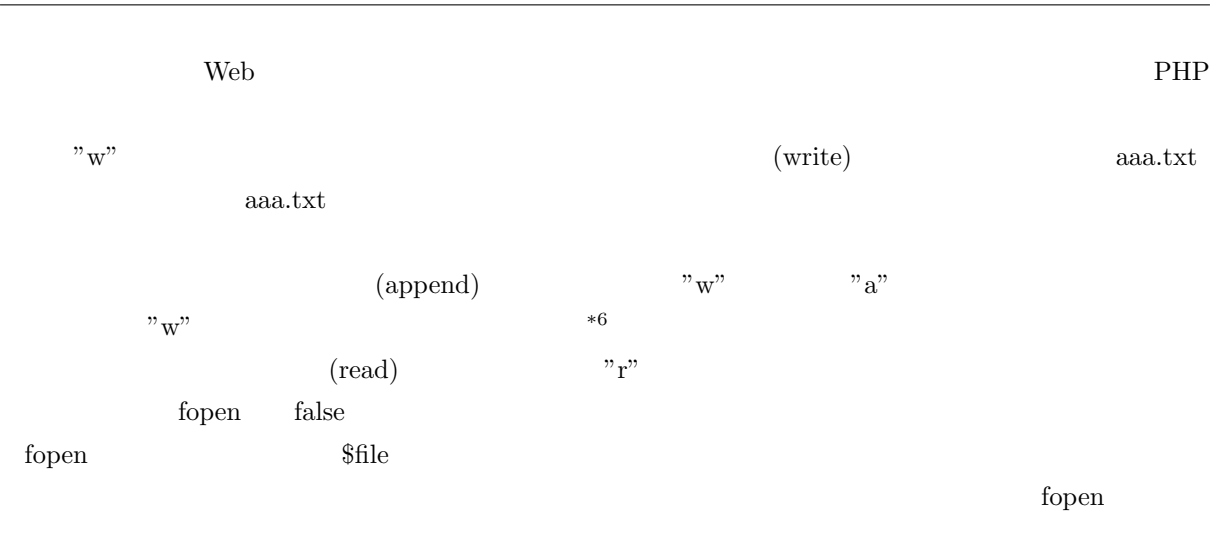

<u>The fact of</u> section of the section of the section of the section of the section of the section of the section of the section of the section of the section of the section of the section of the section of the section of th

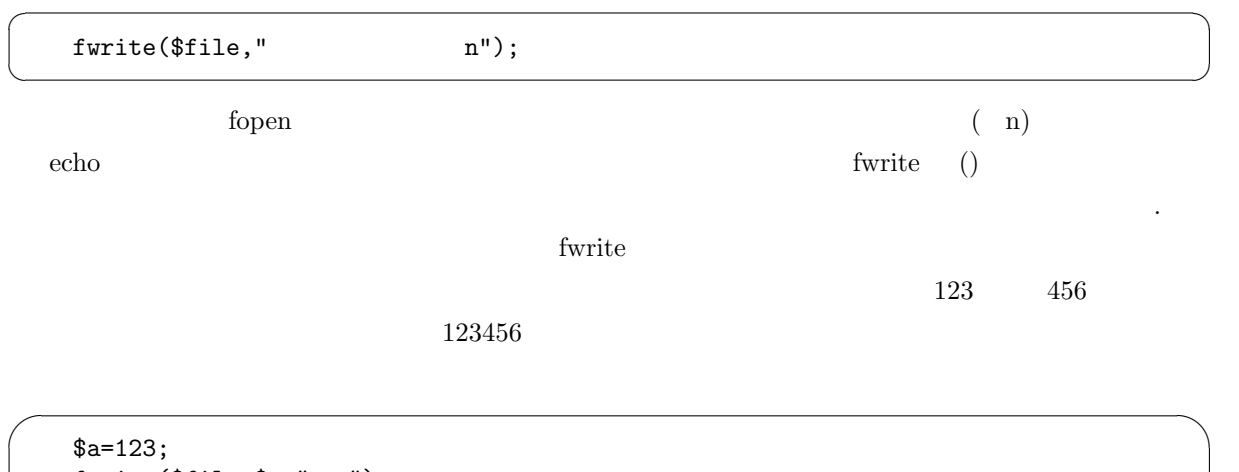

fwrite(\$file,\$a." n"); fwrite( $$file, "n"$ );

#### $\sqrt{2}$ 123

 $\overline{\phantom{a}}$ 

✍

 $fgets$  $\overline{a}$  $\searrow$  $\mathbf{a}^{\dagger}$ ✠ \$data=fgets(\$file,256); これで先ほどの fopen で開いたファイルより1行分読み出され、変数\$data に入ります。256 はデータの最  ${\rm fgets}$  and  $1$ \*6 PHP 本来の機能ではこれで説明終わりなのですが、実際に使用してみると「Permission denied」と言うエラーが生じることがあ ります。これは許可がないと言う意味で、Web サーバーのソフトが PHP を動かしてファイルを作成しようとしたところ、利用者  $\rm{ruid2}$  Web  $\rm{ruid2}$ 

#### fclose(\$file);

peditor でんたんだんだろうか。<br>アイルに書き込んだ人に書き込んだ人に書き込んだ人に書き込んだ人に書き込んだ人に書き込んだ人に書き込んだ人に書き込んだ人に書き込んだ人に書き込んだ人に書き込んだ人に  $\rm{Kate}$ 

☛

 $\searrow$ 

#### $PHP$

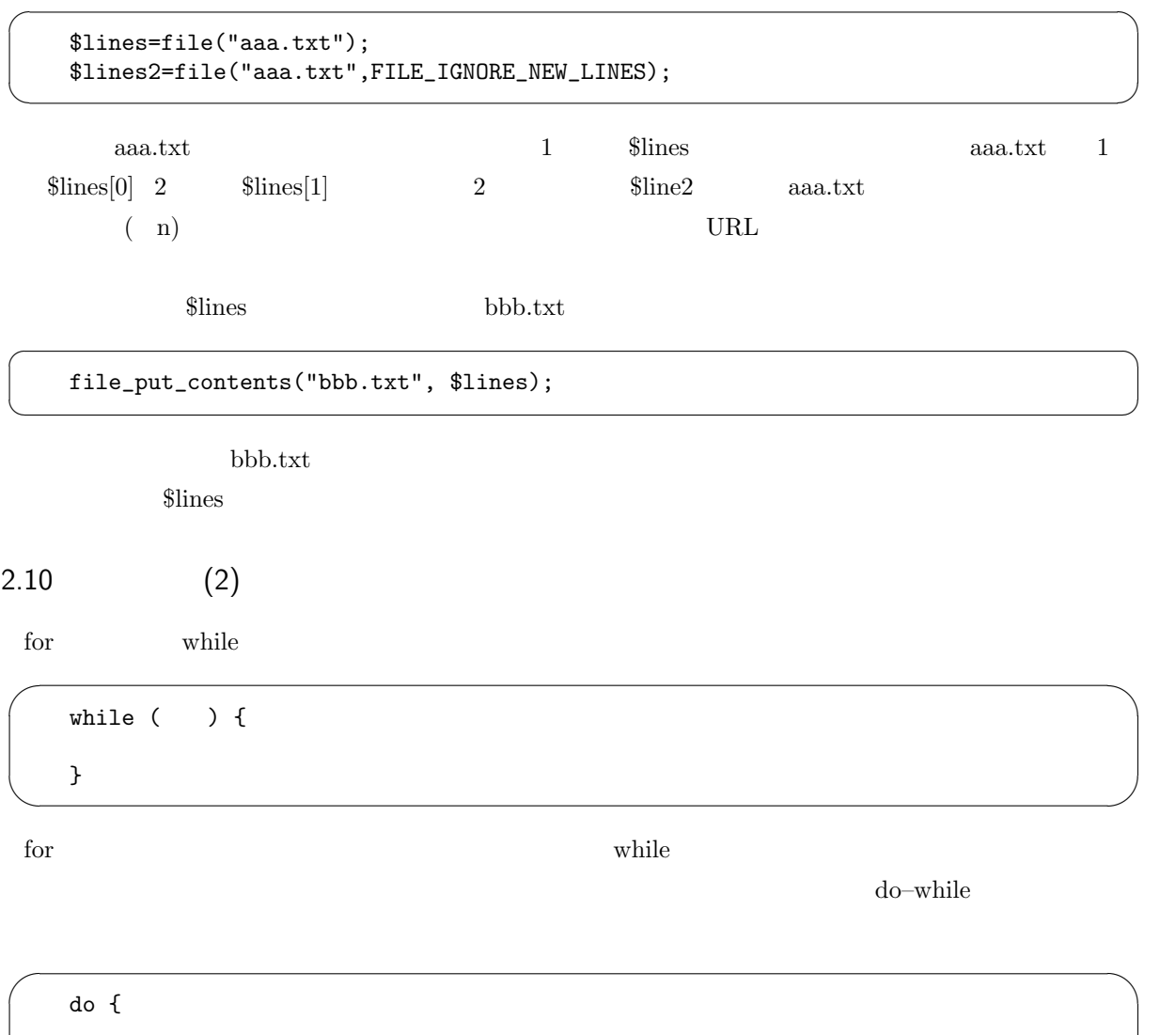

} while  $($   $)$ ;

 $\overline{\phantom{a}}$ 

 $\mathbf{a}^{\dagger}$ 

✠

while  $\mathbb{R}^n$ 

 $\overline{\phantom{0}}$ 

 $\overline{\phantom{a}}$ 

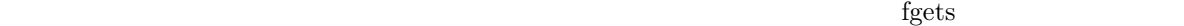

the fact of false the state of the state while while  $\mathbb{R}^n$ 

```
while ($data=fgets($file,256)) {
   $data}
```
 $\mathbf{file}$ 

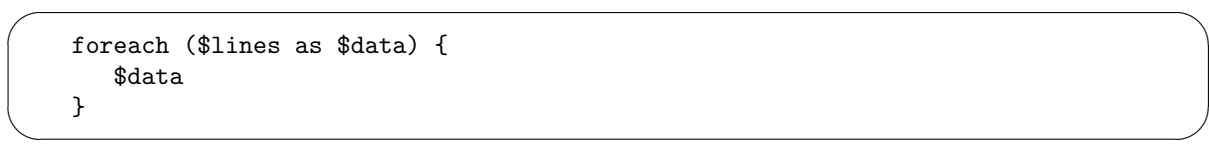

foreach  $\hbox{Slines}$   $\hbox{Sdata}$ 

 $2.11$ 

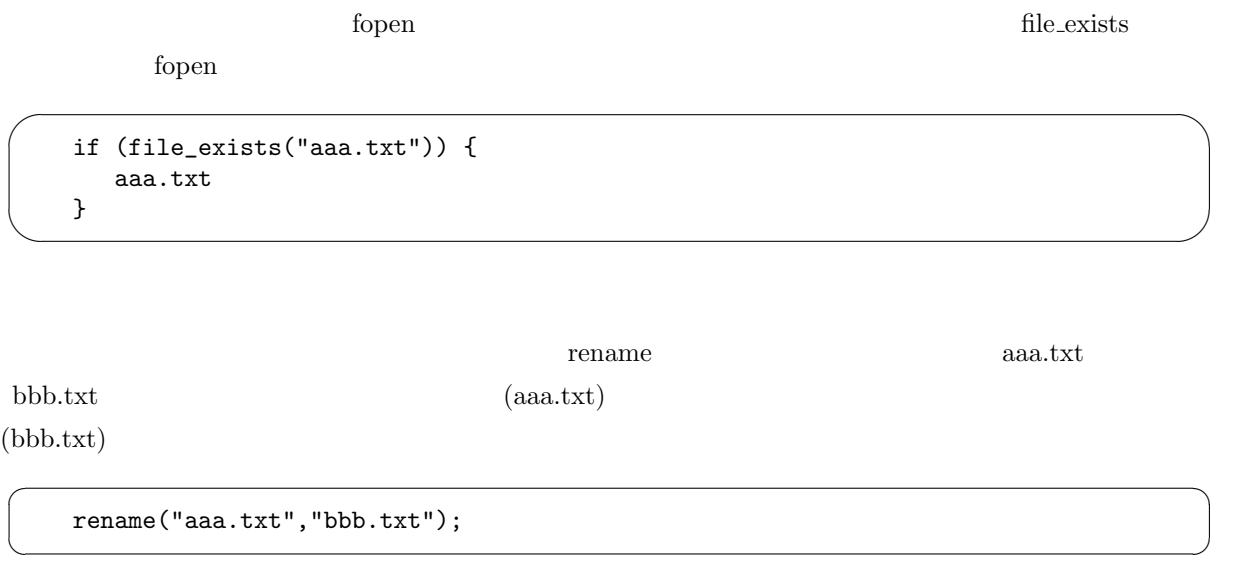

☛

 $\searrow$ 

 $\mathbf{a}^{\dagger}$ 

✠

 $\text{unlink}$ 

unlink("aaa.txt");

 $PHP$ 

```
✬
✫
    $dir=".";
    if (is_dir($dir)) {
       $d=opendir($dir);
       while ($file=readdir($d)) {<br>echo " : ",$file,
                     echo "The "The "This ", filetype($dir."/".$file),"<Br>\n";
       }
       closedir($d);
    }
```
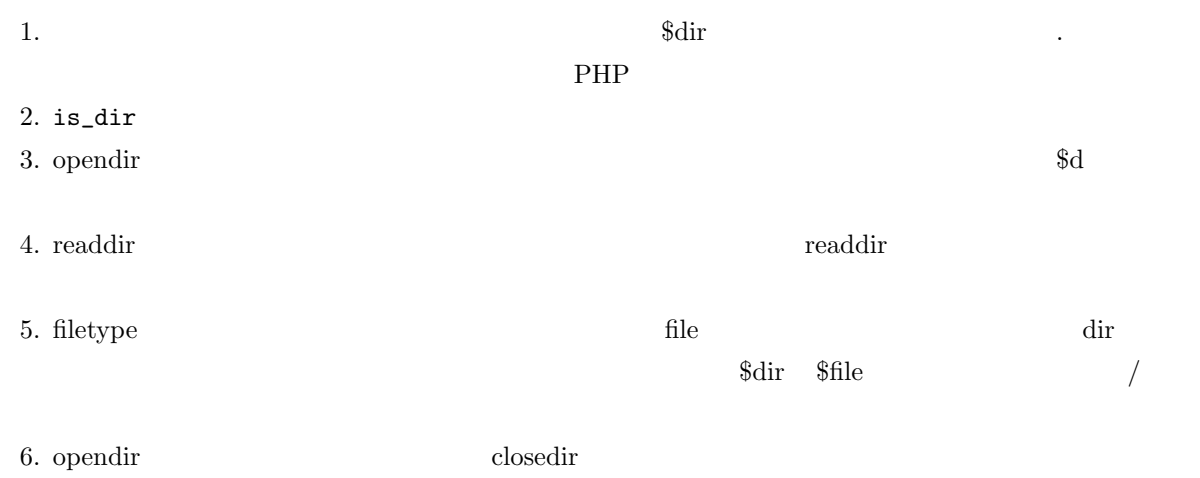

#### $2.12$

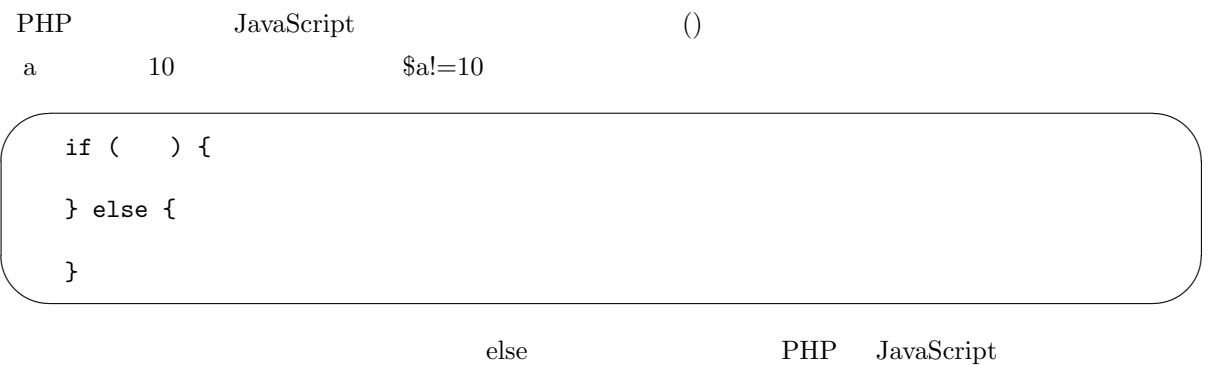

**HTML** 

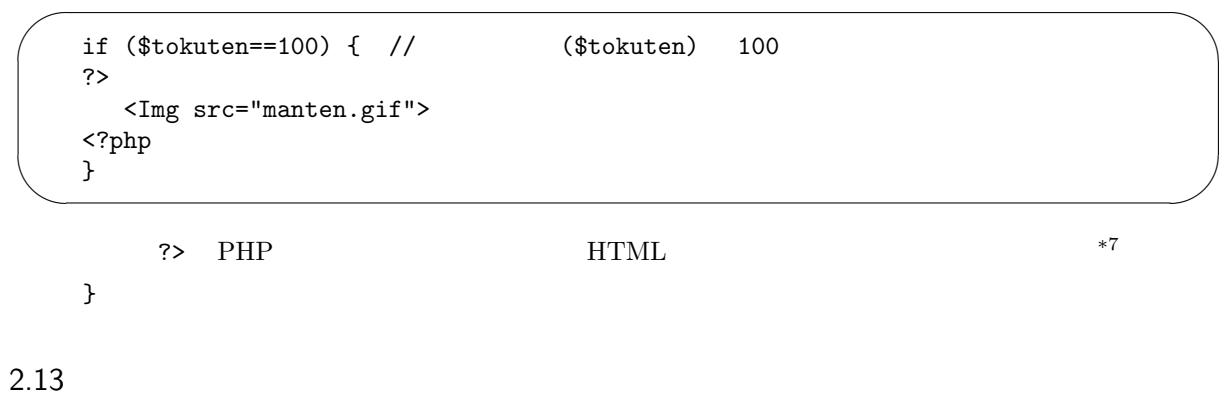

 $\rm PHP$ 

 $\mathbf{a}^{\dagger}$ 

✠

✟

✠

#### • strlen  $\bullet$ ☛

echo strlen("abcdefg");  $\frac{1}{7}$ 

 $\searrow$ • strpos

 $\operatorname{false}$ 

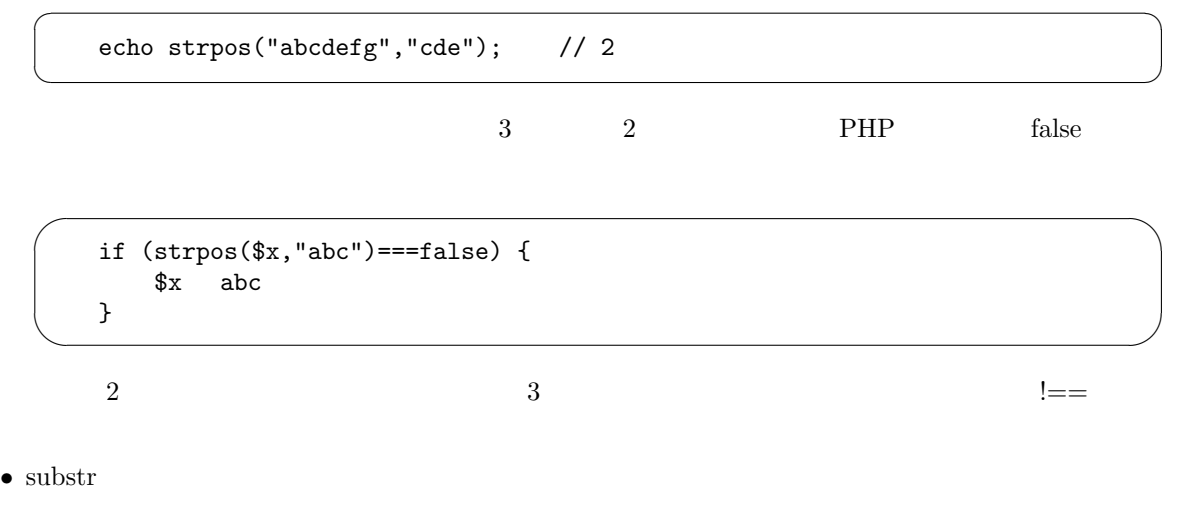

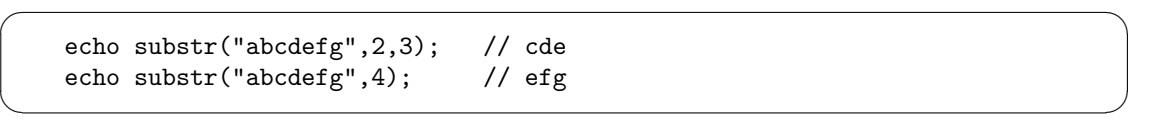

echo substr("abcdefg", $-3,2$ ); // ef

☛

 $\searrow$ 

 $3$ 

• str\_replace

 $\overline{a}$ 

 $\searrow$ 

 $\overline{C}$ 

 $\searrow$ 

 $"y"$ 

echo str\_replace("ab", "x", "abcdabc"); //  $xcdxc$ 

 $a_{\rm ab}$ " "x" "c"

echo str\_replace(["ab","c"],["x","y"],"abcdabc"); // xydxy

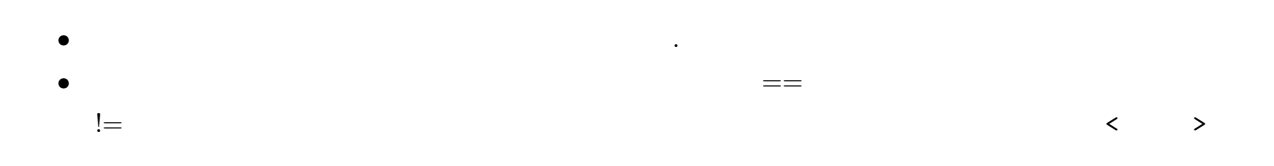

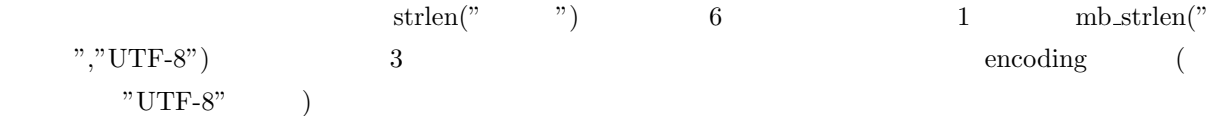

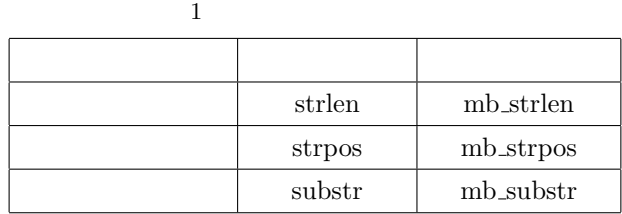

#### 2.14 Web

Web  $2$ 

2 Web

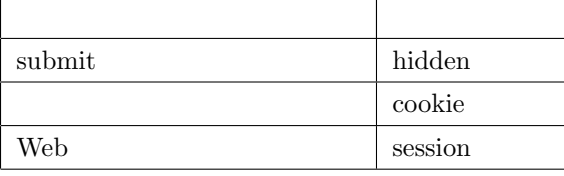

#### hidden

 $\langle \text{Form} \rangle$   $\langle \text{Form} \rangle$  action  $Web$ 

 $\mathbf{a}^{\dagger}$ 

✠

 $\mathbf{a}^{\dagger}$ 

✠

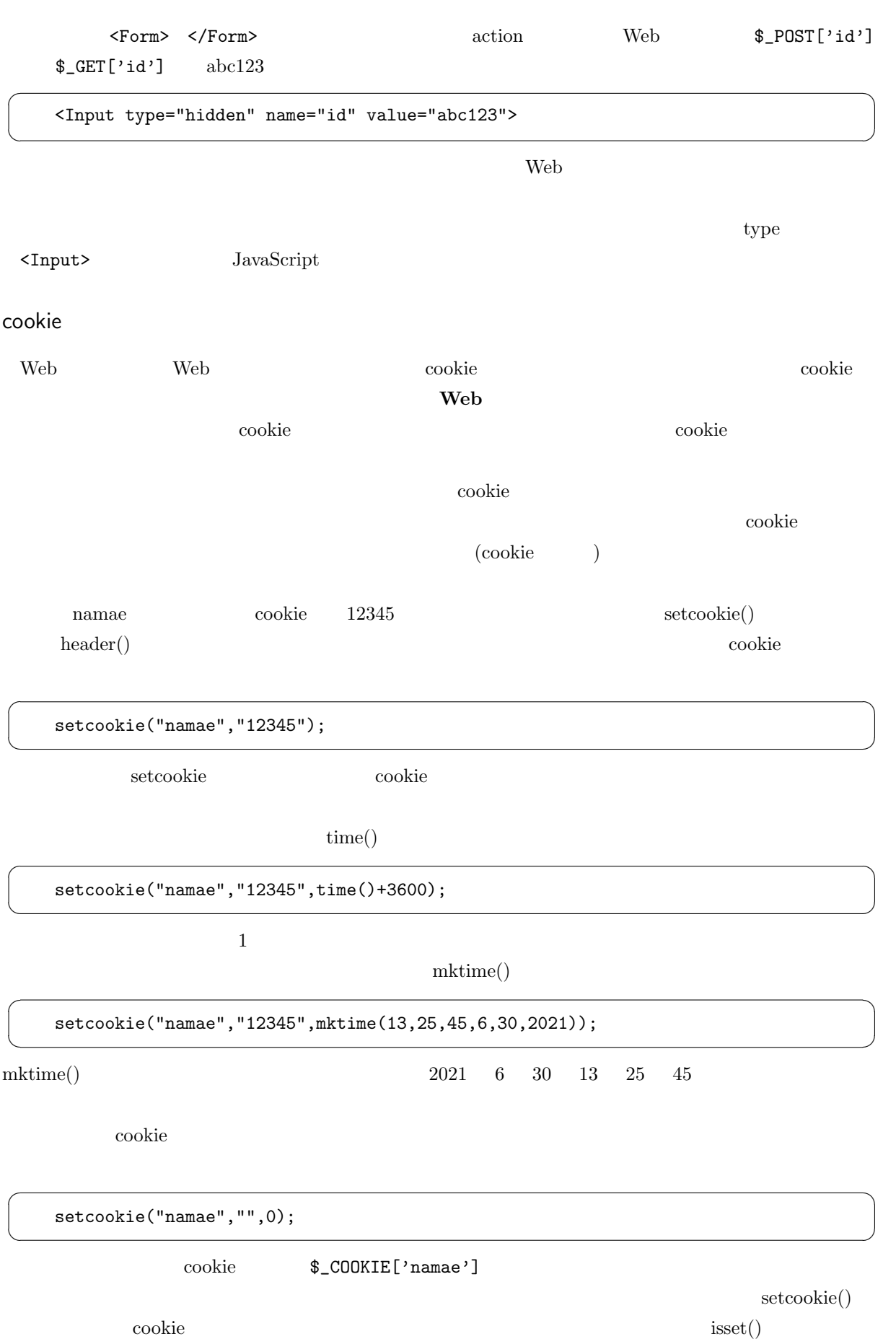

session

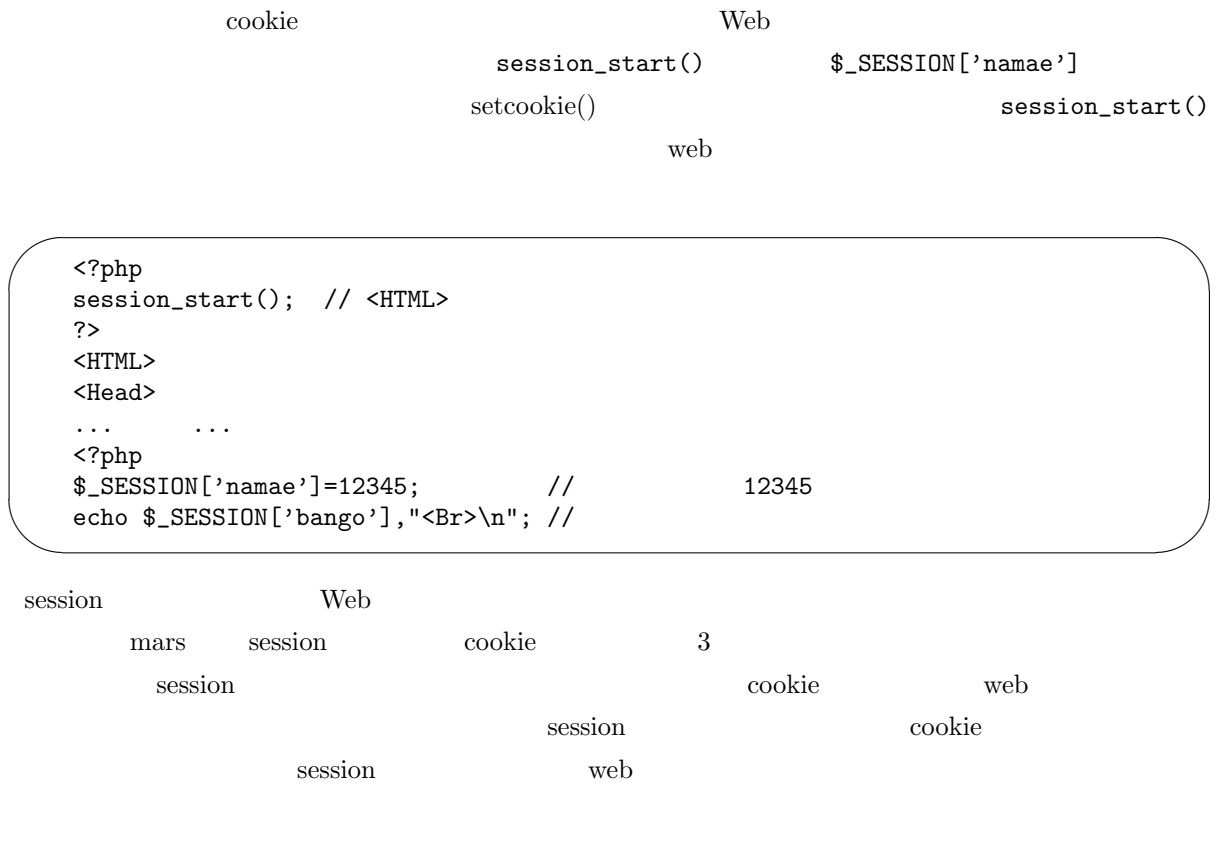

php.ini

```
✬
✫
   ; Cookie 100
   session.cookie_lifetime = 8640000
   ; session 100
   session.gc_maxlifetime = 8640000
   ; the session is session to the session of the session \simsession.cookie_path = ./
   ; session ses (ses )
   session.save_path = ./ses/
   ; session 100 1session.gc_probability = 1
   session.gc_divisor = 100
```
; こではコメントなので、人間のようにも、人間のようにもある行はコメントなので、人間のようにもある行はコメントなので、人間のようにもある方ができません。入れておいた方が設定した内容がありやいた方ができません。入れておいた方が

php.ini et the php.ini

peditor rw------php.ini session\_start() 100 session session.gc\_probability

 $2.15$ 

 $\overline{\phantom{0}}$ 

 $\searrow$ 

 $\overline{\phantom{0}}$ 

✧

 $\rm Web$ 

 $\rm PHP$ 

JavaScript

```
<Form method="POST" action="syori.php">
... 中略...
<Input type="submit" value=" ">
... 後略...
```
Form name="bbb" JavaScript JavaScript 3 type="submit" 
updaystype="button"  $\rm onClick$ 

```
\overline{\phantom{a}}<Form method="POST" action="syori.php" name="bbb">
     ... 中略...
    <Input type="button" value=" " onCLick="check()">
     ... 後略...
```
 $\text{check}()$  check()

netrurn ていしょうかい retrurn ていしょうかい

 $\text{submit}()$ 

```
\sqrt{2\pi}function check(){
       ... 中略...
       \verb|document.bbb.submit()|; // bbb
        ... 後略...
    }
```
# 3. SQL

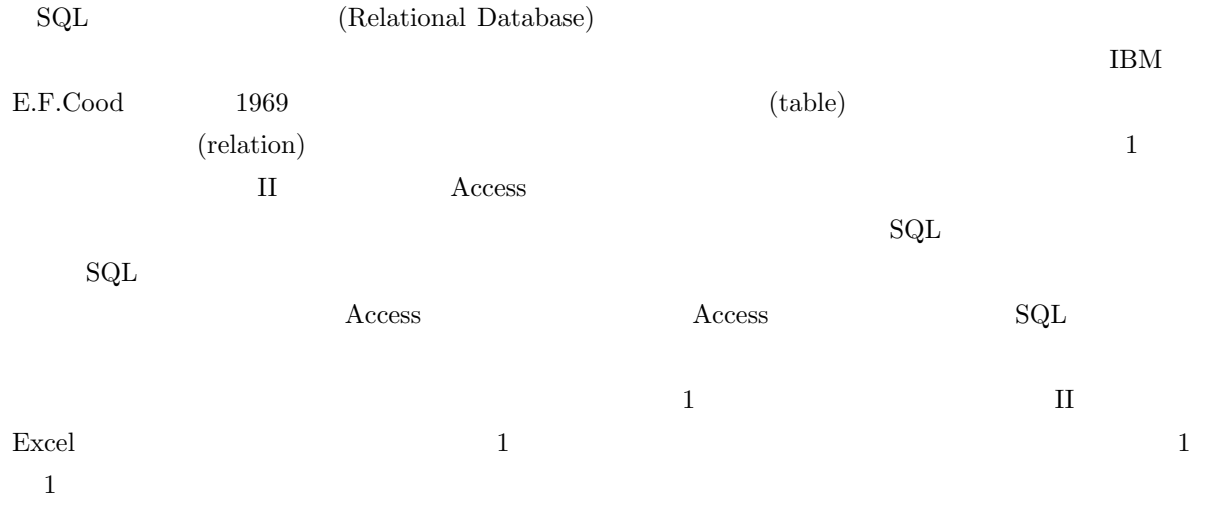

 $(primary key)$ 

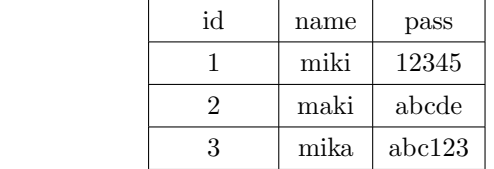

 $1\,$ 

 $\mathrm{SQL}$  3  $\mathrm{SQL}$ 

 $3$  SQL

| <b>CREATE</b> |  |
|---------------|--|
| <b>SELECT</b> |  |
| <b>INSERT</b> |  |
| <b>DELETE</b> |  |
| <b>UPDATE</b> |  |

## 3.1 DB Browser for SQLite

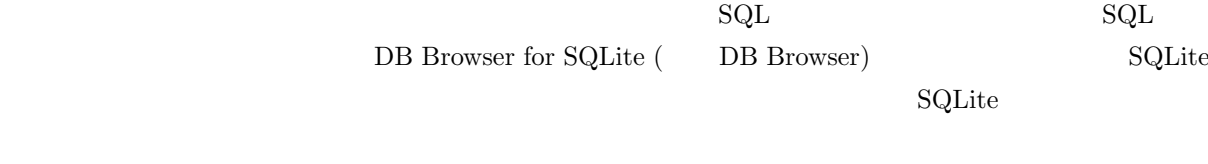

 $PHP$  SQLite PHP  $\mathcal{S}\mathcal{A}$  SQLite

#### Android SQLite

DB Browser mars

 $2\overline{a}$ 

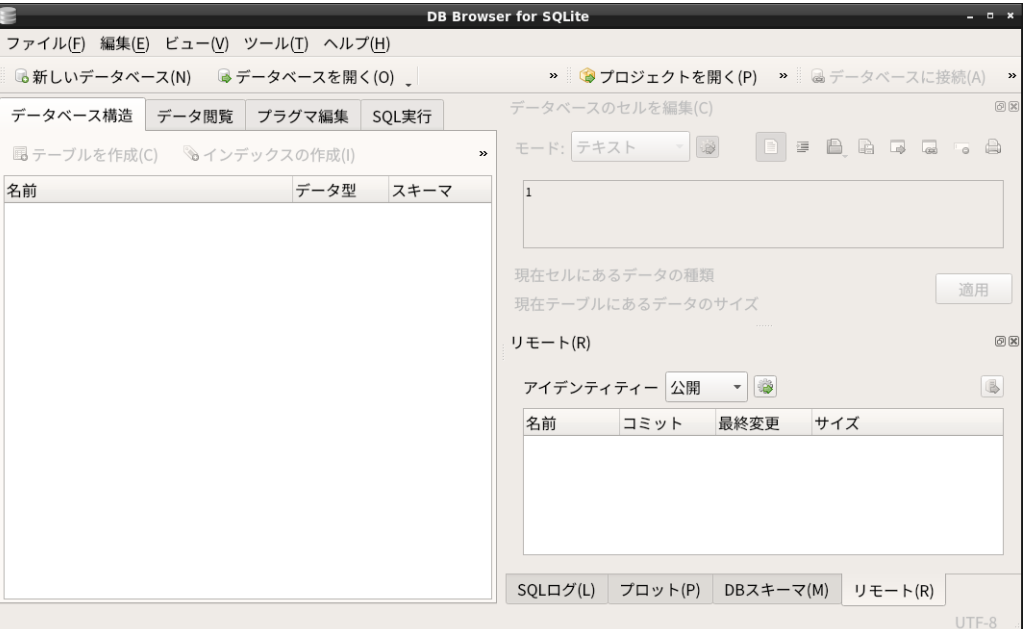

2 DB Browser for SQLite

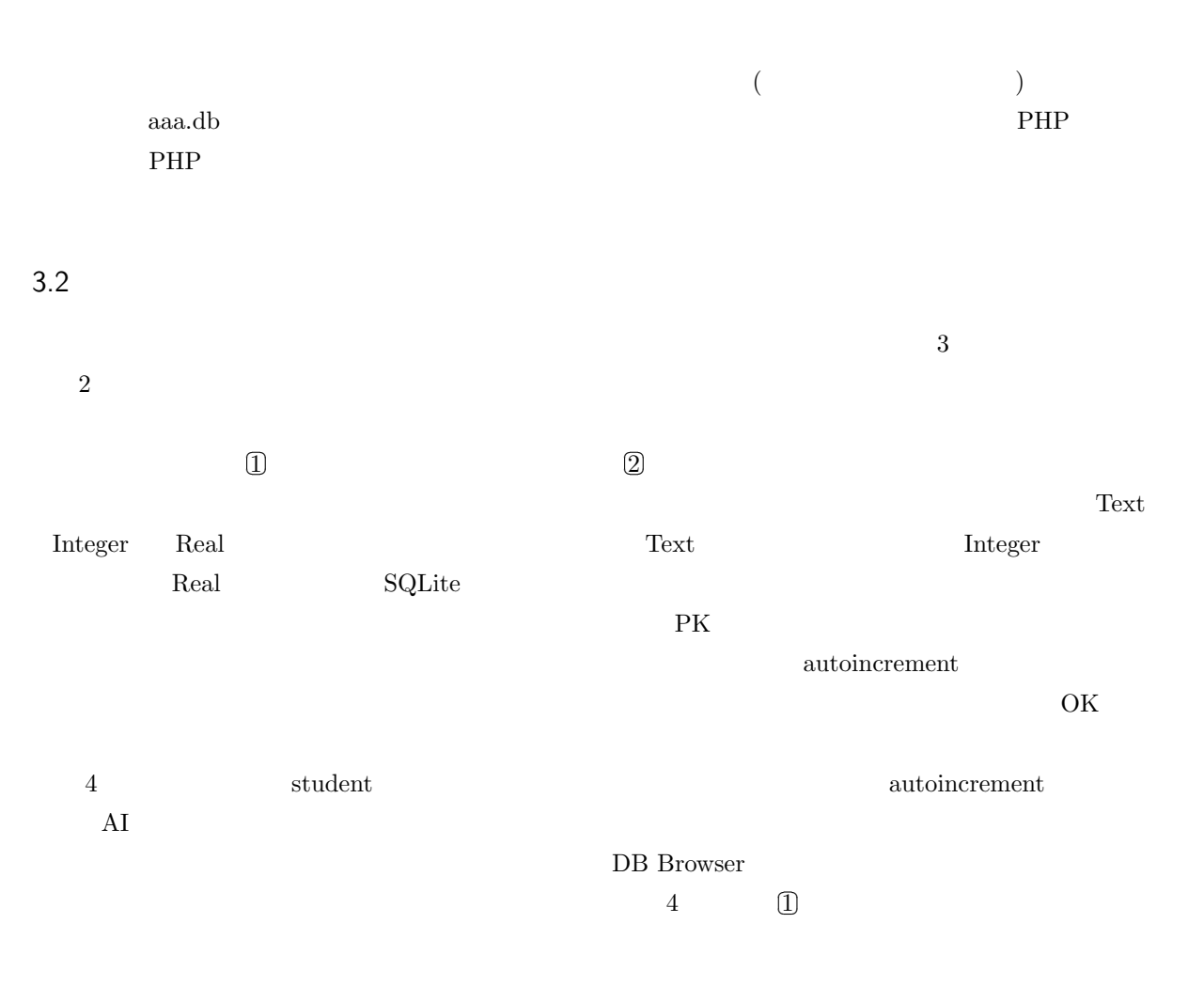

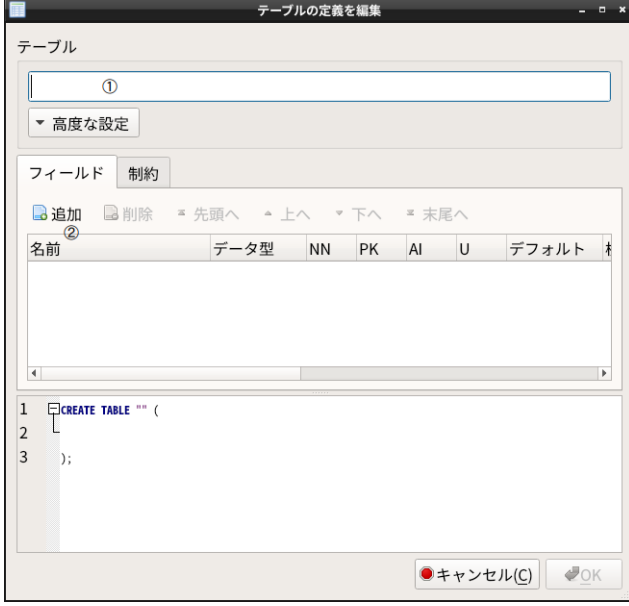

 $3$ 

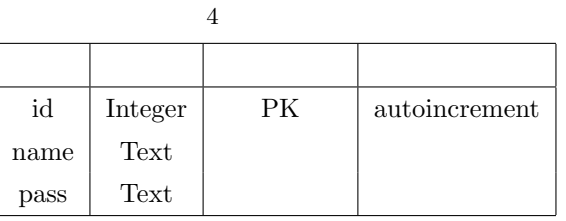

 $\begin{bmatrix} 1 & 1 \\ 2 & 3 \end{bmatrix}$ ✂  $\overline{a}$ 

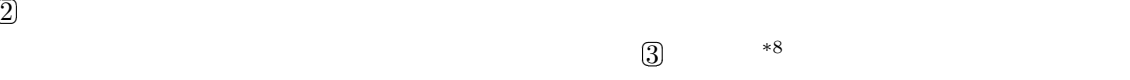

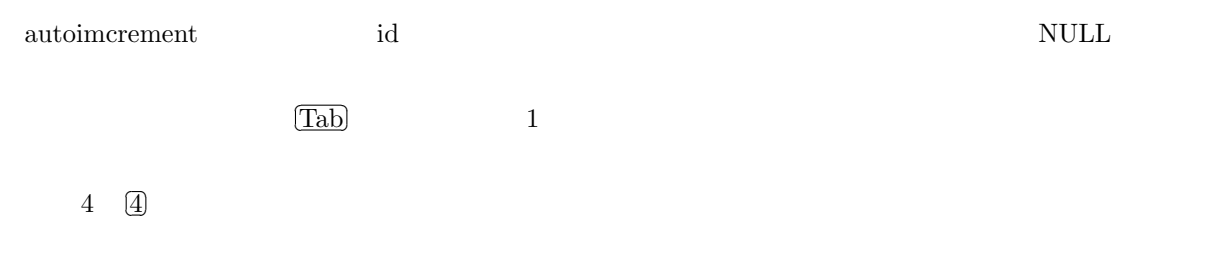

# 3.3 SELECT

SQL SELECT SELECT OF SELECT SELECT  $\sim$ 

 ${\bf SELECT} \hspace{2.3cm} {\bf SQL}$ 

\*8 このボタンが表示されていない場合は、DB Browser のウィンドウを横に伸ばすか、右の方にある「>>」をクリックすると更にメ

 $\mathbf{a}^{\dagger}$ 

✠

 $\mathbf{a}^{\dagger}$ 

✠

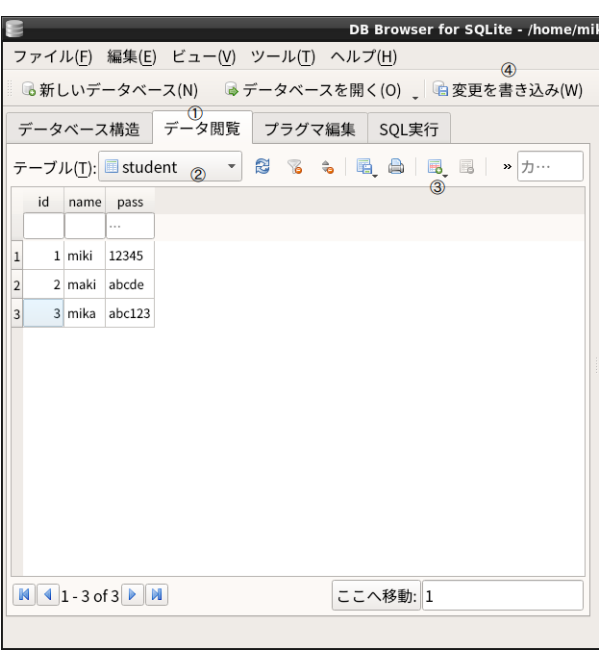

 $4\,$ 

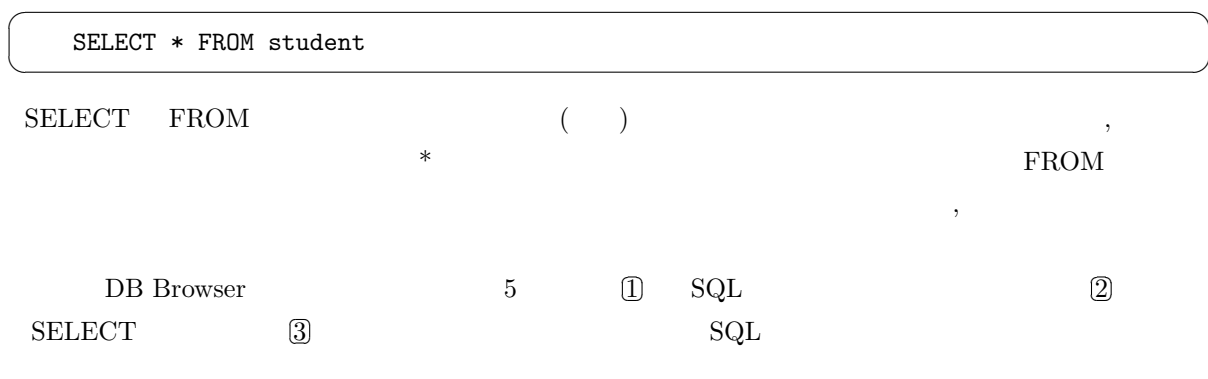

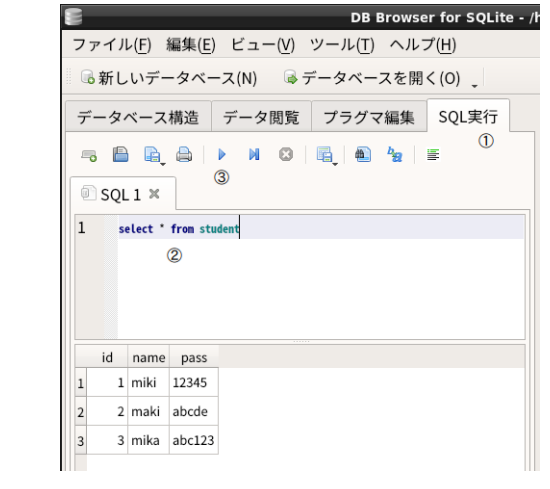

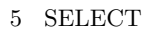

 $_{\rm pass}$ 

SELECT pass FROM student

☛

✡

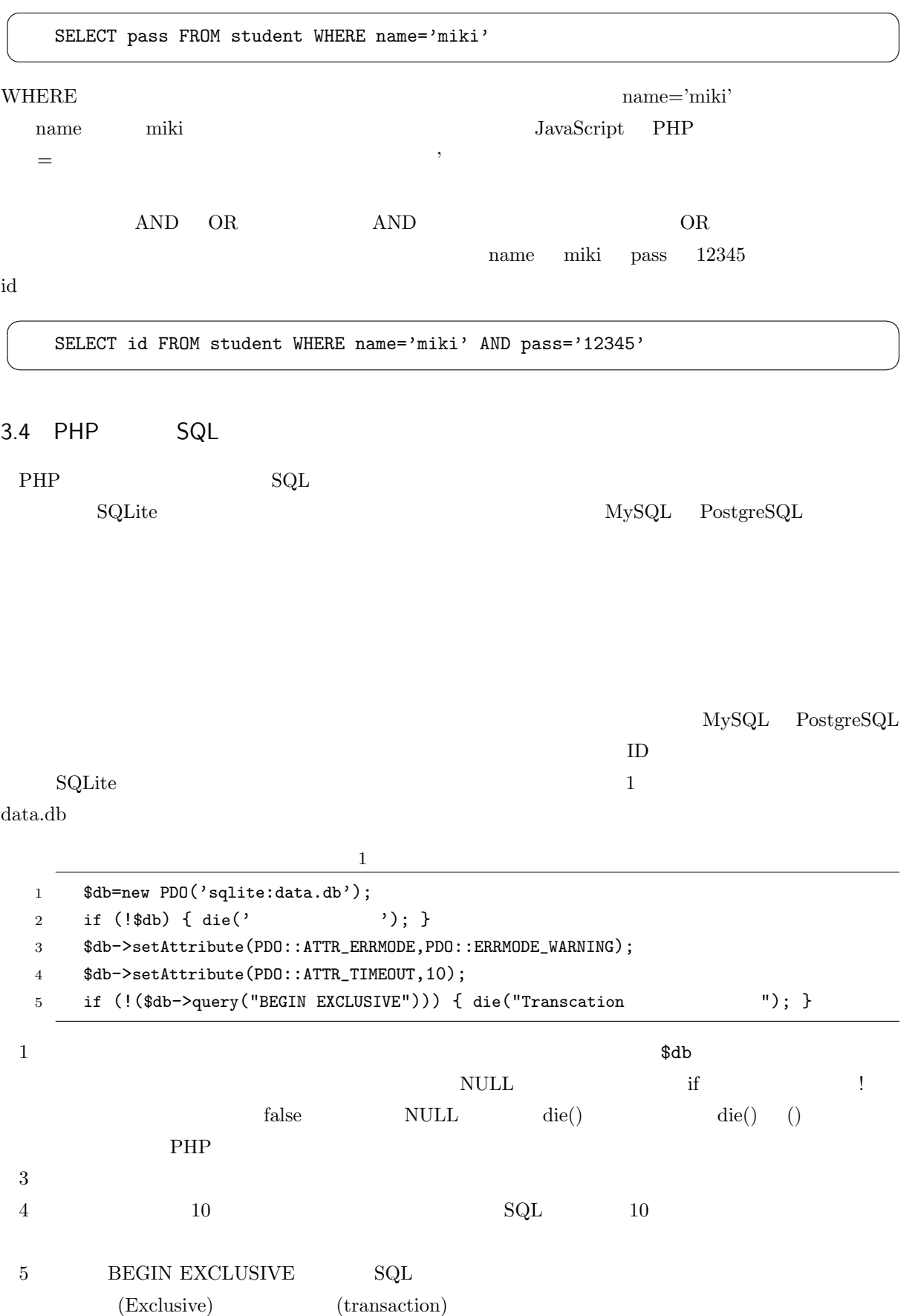

 ${\bf select}\;^{\rm *}\; {\bf from}\; {\bf student} \qquad \qquad {\bf SQL}\quad {\bf SQL}$  $s_{\text{result}}$  $\sqrt{2}$ \$sql="select \* from student"; \$result=\$db->query(\$sql);  $if ('$result) { die ($sq1."}$  "); }

 $\overline{4}$ 

 $\frac{1}{2}$   $\frac{1}{2}$   $\frac{1}{2}$ 

✖

 $\overline{\phantom{0}}$ 

 $\searrow$ 

 $\alpha$  foreach extensive  $\alpha$ 

```
foreach ($result as $data) {
  $data['id'] $data['name'] $data['pass']
}
```
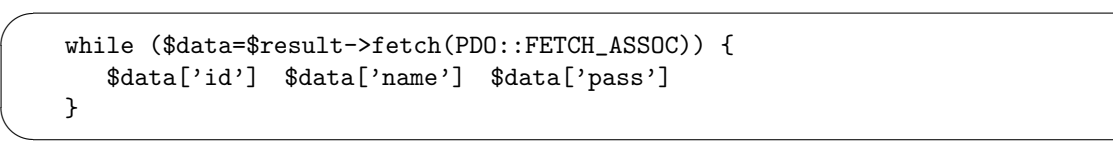

☛

 $\searrow$ 

☛

 $\searrow$ 

while  $\blacksquare$ 

while  $\hskip 1in$  while  $\hskip 1in$  while  $\hskip 1in$  while  $\hskip 1in$ 

 $\rm UPDATE$ 

 $\mathbf{a}^{\dagger}$ 

✠

 $\mathbf{a}^{\dagger}$ 

✠

\$db->query(\$sql) UPDATE  $\rm{COMMIT}$ 

\$db->exec("COMMIT");

 $ROLLBACK$ 

\$db->exec("ROLLBACK");

COMMIT

## 3.5 INSERT

 $INSERT$ 

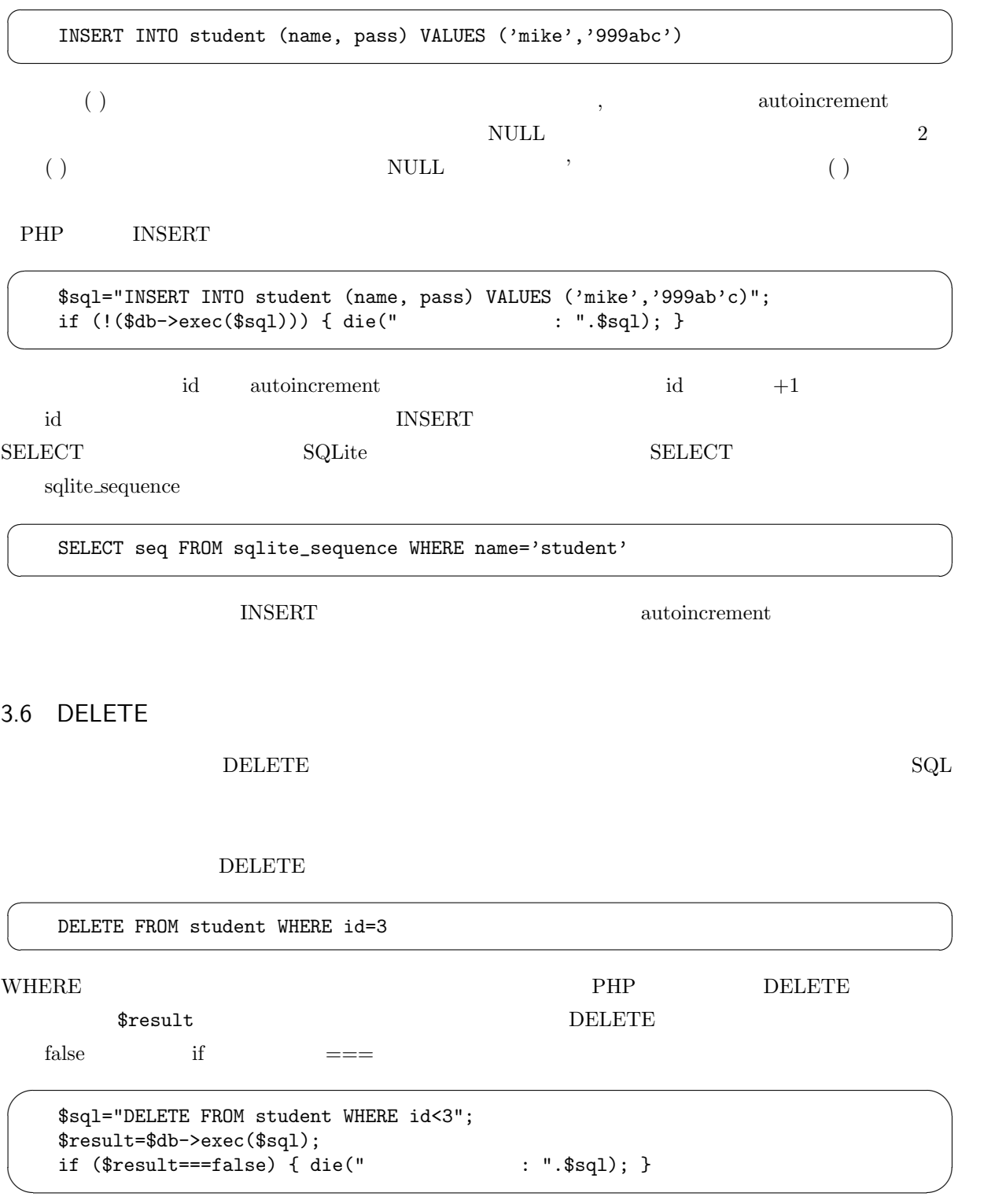

\$db->exec(\$sql) if

☞

✌

✟

✠

 $\mathbf{a}^{\dagger}$ 

✠

 $\mathbf{a}^{\dagger}$ 

✠

 $\mathbf{a}^{\dagger}$ 

✠

 $\mathbf{a}^{\dagger}$ 

✠

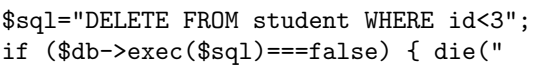

:  $",$ \$sql); }

### 3.7 UPDATE

#### $UPDATE$

name miki pass  $5555$ 

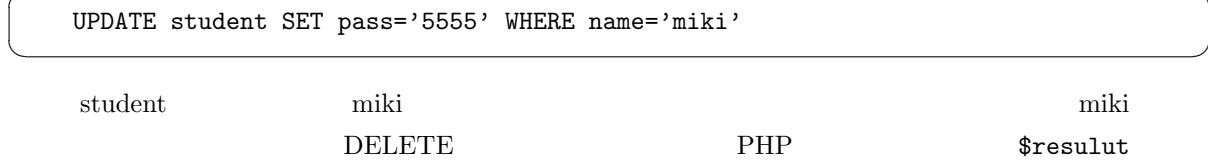

```
$sql="UPDATE student SET pass='5555' WHERE name='miki'";
$result=$db->exec($sql);
if ($result===false) { die(": ".$sql); }
```
WHERE  $\mathcal{W}$ 

UPDATE student SET name='kiki', pass='5555' WHERE name='miki'

#### $3.8$

☛

 $\searrow$ 

☛

 $\searrow$ 

☛

 $\searrow$ 

☛

 $\searrow$ 

SELECT  $\Box$ 

SELECT \* FROM student ORDER BY name

 $\,$ 

 $DESC$ 

**WHERE ORDER BY** 

SELECT \* FROM student ORDER BY name DESC

 ${\rm mass}$  ,  ${\rm mass}$ 

SELECT \* FROM student ORDER BY name DESC, pass

 $\sqrt{2}$ 

✍

☛

 $\searrow$ 

 $\overline{\phantom{0}}$ 

✖

| id             | sid            | $_{\rm date}$ | amount |
|----------------|----------------|---------------|--------|
| $\mathbf{1}$   | 1              | 11/27         | 1000   |
| $\overline{2}$ | $\mathbf{1}$   | 11/28         | 500    |
| 3              | 1              | 11/29         | 350    |
| 4              | $\mathbf{1}$   | 11/30         | 500    |
| 5              | $\overline{2}$ | 11/29         | 350    |
| 6              | $\overline{2}$ | 11/29         | 400    |

5 money

3.9

 $_{\rm student}$ 

 $\overline{5}$ money tid  $(\Box)$  sid sudent id q sid 1 student 1 miki student name miki student id student id to id the student id to the student id to the student id to the student id to the student id to the student in the student in the student in the student in the student in the student in the student in the studen student name money date amount examples are amount to a money of the second service  $\alpha$  $\operatorname{SQL}$ ☛

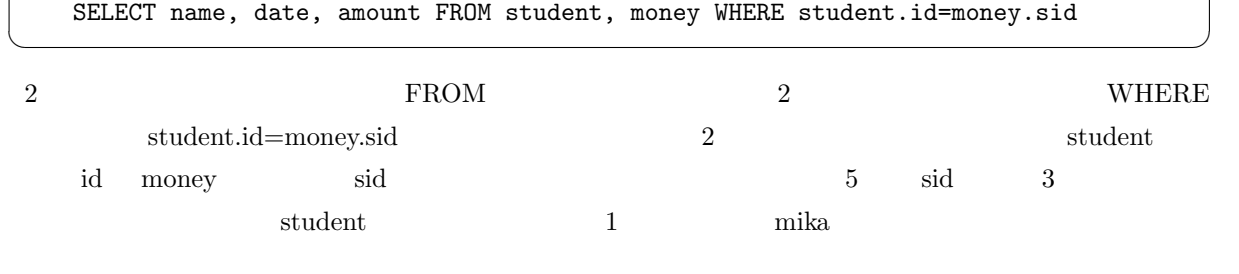

 $\sim$  3

 $\mathop{\mathrm{student}}\nolimits$ .id

name date amount

☛

 $\searrow$ 

ブルにある id を表示したい場合は、次のようにテーブル名も付ける必要があります。

SELECT student.id, money.id FROM student, money WHERE student.id=money.sid

PHP SELECT SELECT Student.id

 $\mathbf{a}^{\dagger}$ 

✠

 $\mathbf{a}^{\dagger}$ 

money.id mid

 $\mathbf{a}^{\dagger}$ 

✠

 $\mathbf{a}^{\dagger}$ 

✠

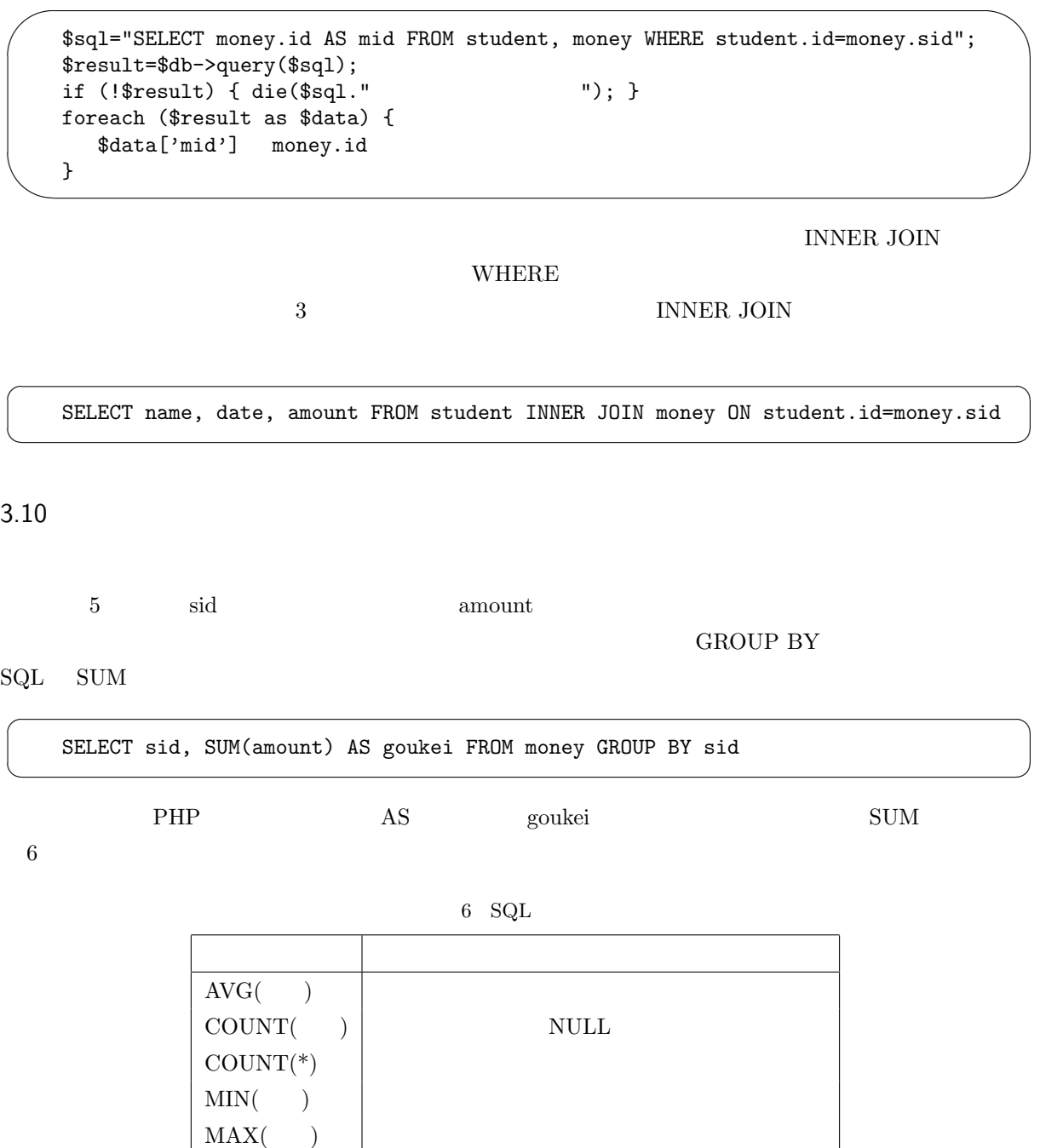

 $3.11$ 

 $(\bullet)$ 

 $SUM($ )  $\vert$ 

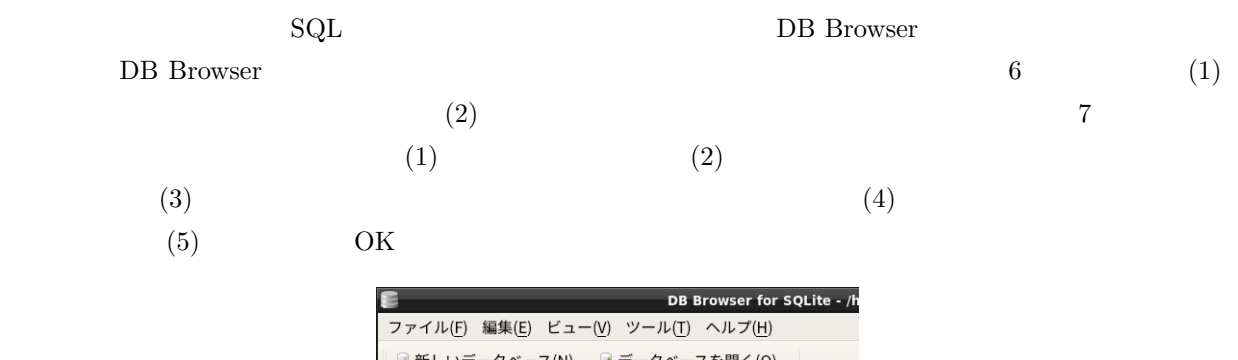

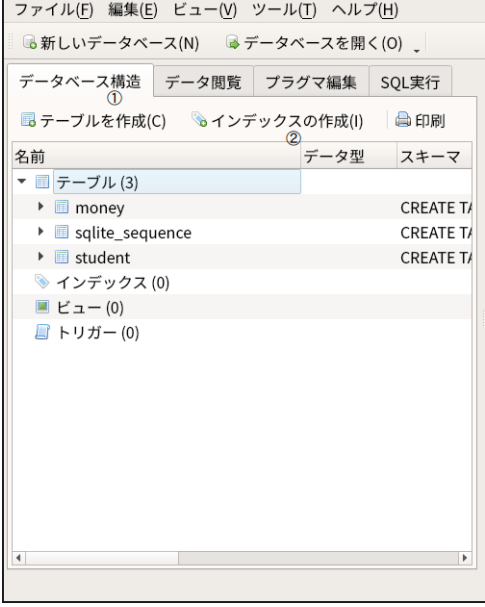

 $6\,$ 

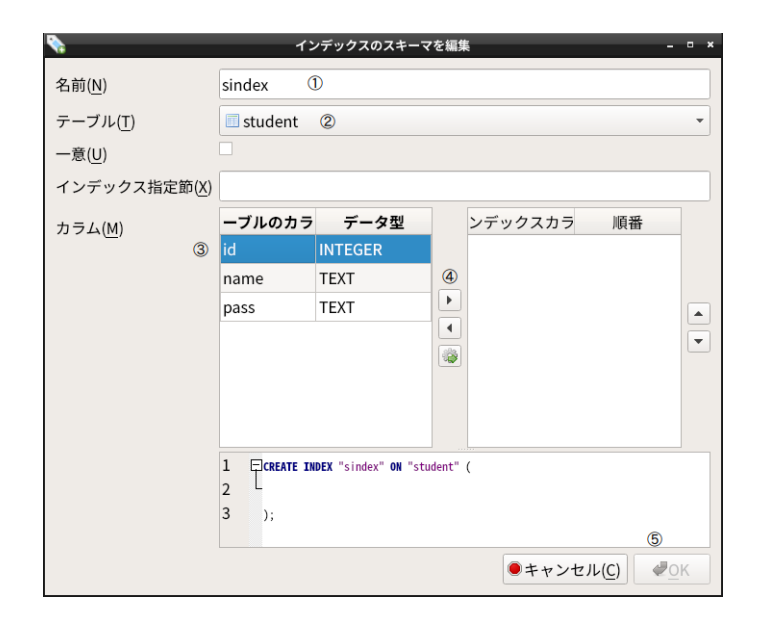

# 4. QR

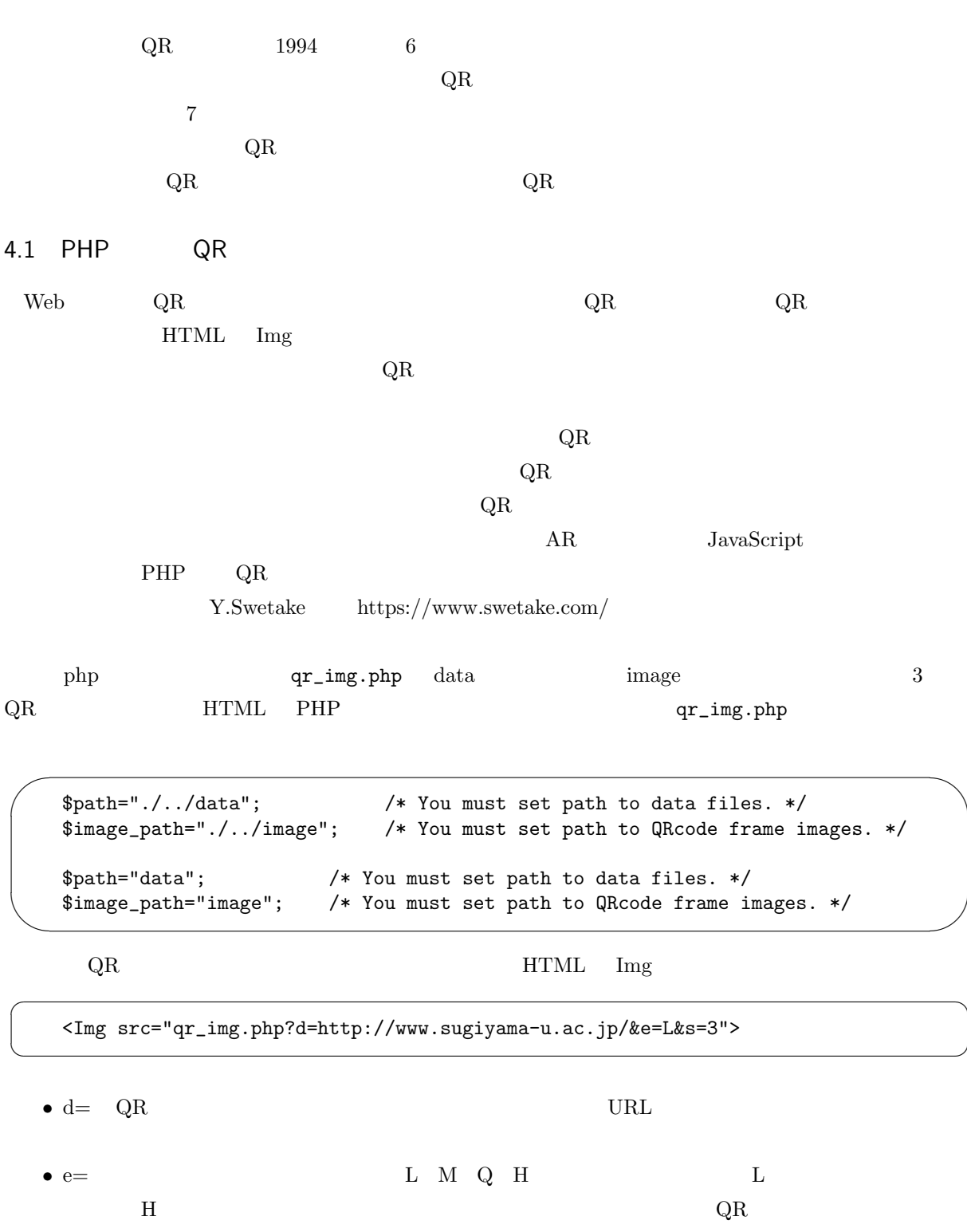

 $\mathbf{a}^{\dagger}$ 

✠

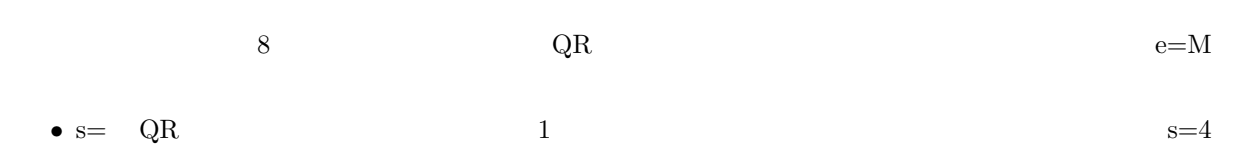

$$
8 \qquad \qquad \text{QR} \qquad \qquad \text{QR}
$$

http://www.sugiyama-u.ac.jp/

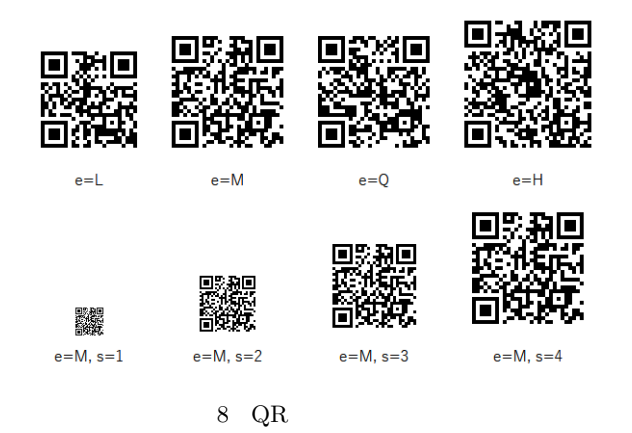

4.2 QR

 $\rm QR$  and  $\rm QR$ 

 $\rm QR$ 

 $\rm QR$ 

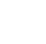

 $\rm QR$ 

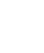

1.  $QR$ 

- index.php
- user pay.php
- list.php • *•*  $QR$  index.php  $\alpha$  pay.php  $\label{eq:linear} \text{index.php} \qquad \qquad \text{pass.php}$
- index.php  $\qquad \qquad$  list.php  ${\rm index.} {\rm php} \hspace{2cm} {\rm pass.} {\rm php} \hspace{2cm} {\rm user}$
- list.php  $\overline{QR}$
- *•* user.htm で入力した内容を user2.php user テーブルと money テーブルに登録することにより利用
- **•**  $\bullet$  **•**  $\bullet$  session  $\bullet$
- money
- user
- 

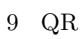

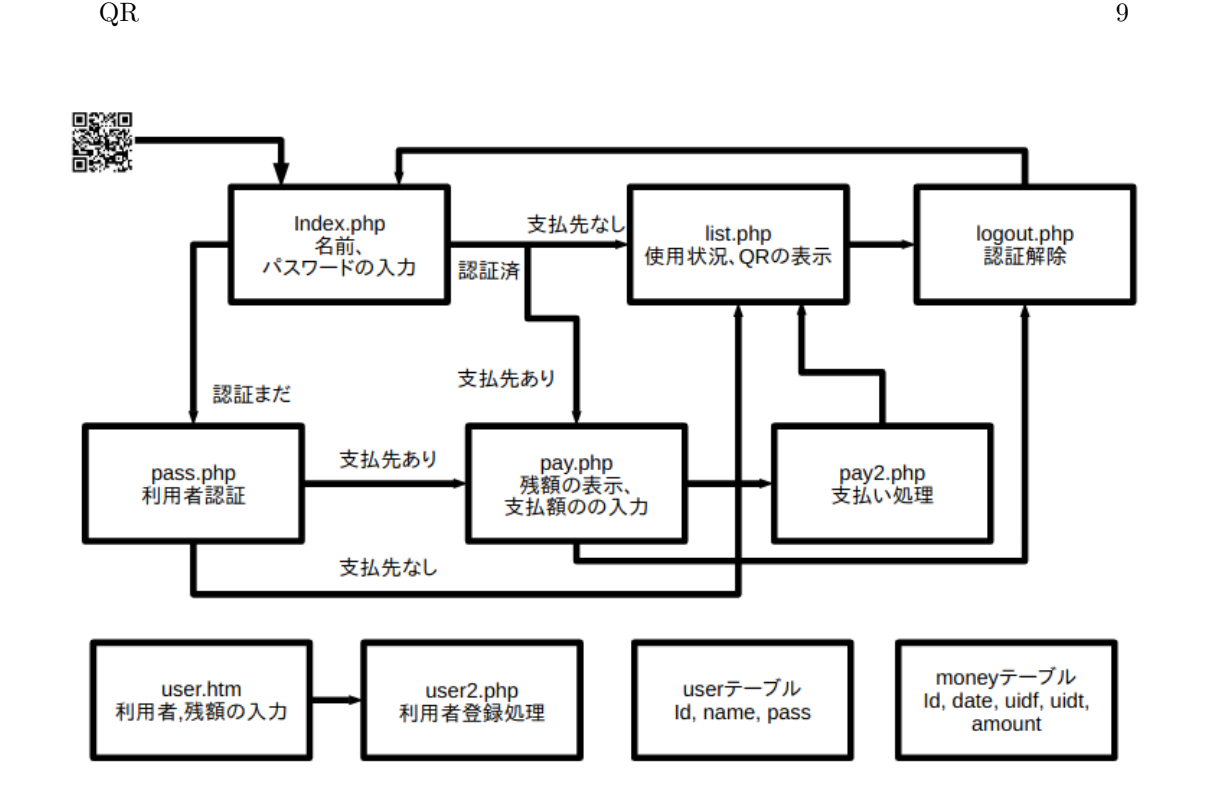

 $3.$ 

2.  $QR$ 

 $\rm QR$  and  $\rm QR$ 

*•* pay2.php では、お客からお店へ支払額が動いたと言うデータを money テーブルに追加し、user テーブ  $\operatorname{list.php}$ • example is the list.php state of  $\mathbf{B}$  list.php  $\mathbf{B}$ • logout.php  $\bullet$ • 9 common.php

• pay.php  $P^*$ 

pass.php